## **ARGO SCUOLANEXT VISIONE PAGELLA**

## **MANUALE DEL GENITORE**

1. Il genitore deve accedere al portale Argo https://www.argofamiglia.it/

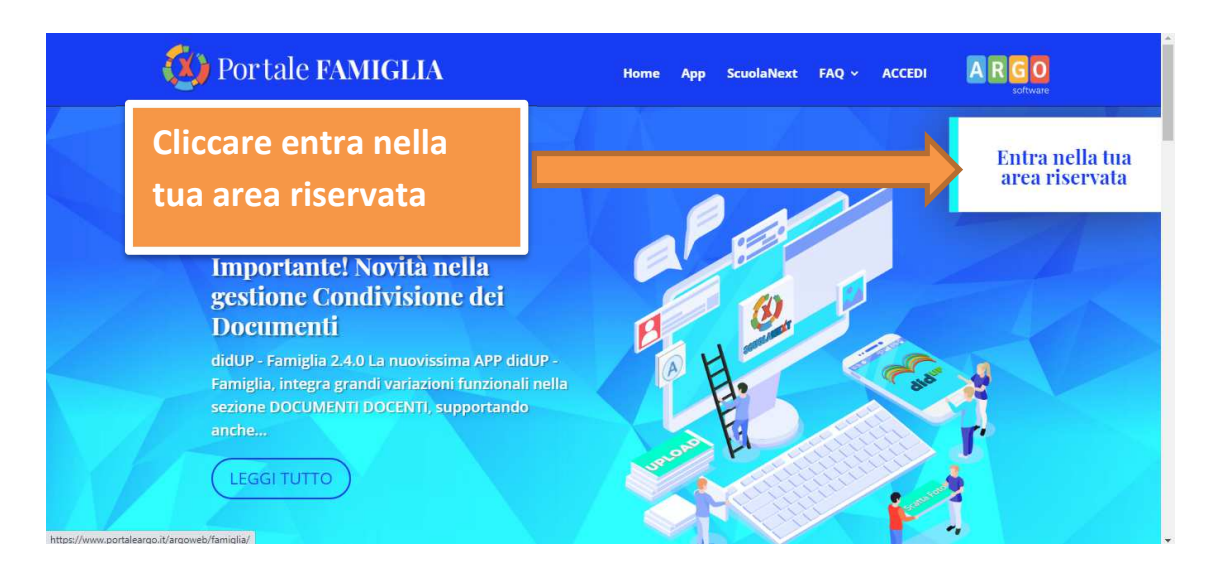

**2.** inserire **codice scuola SG27108, nome utente e password** 

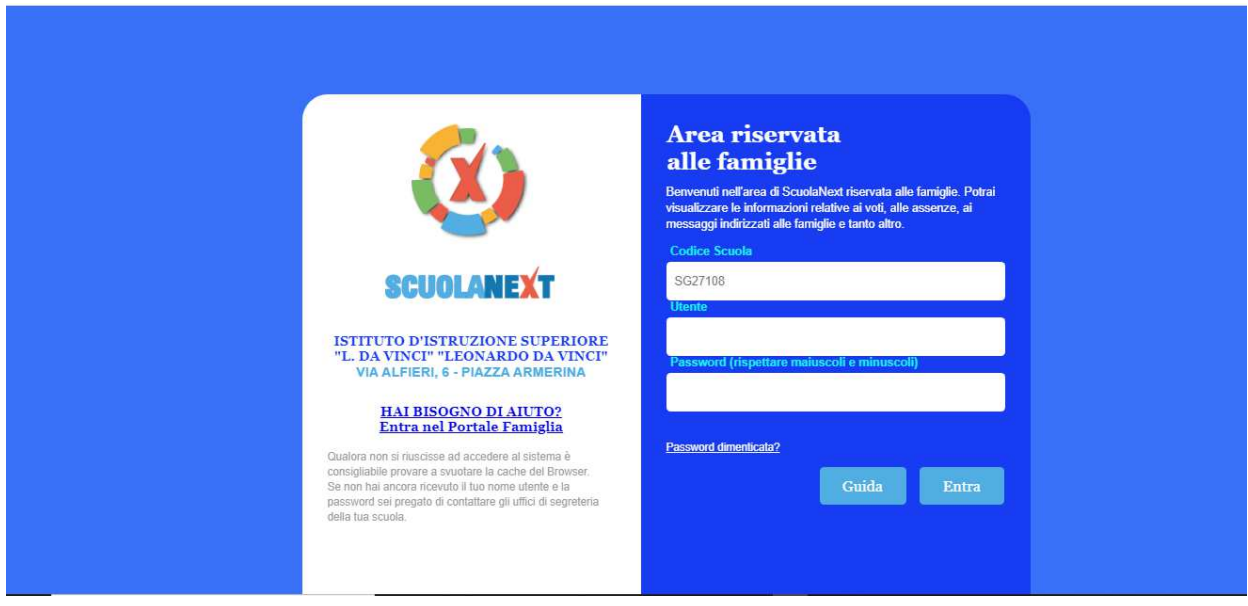

si visualizzerà questa schermata

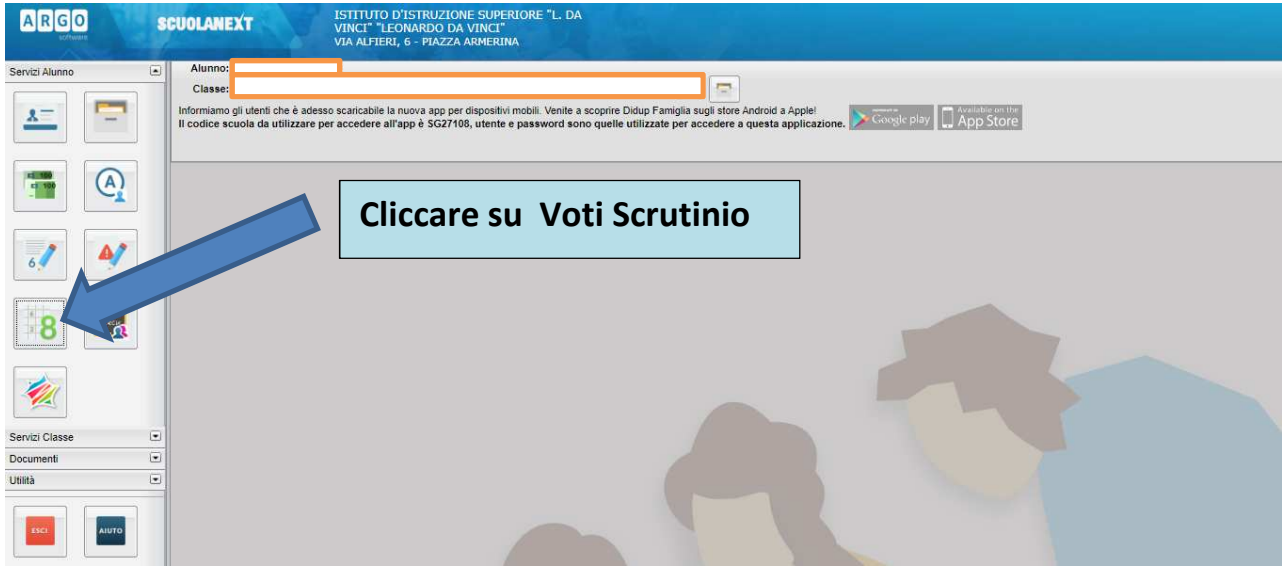

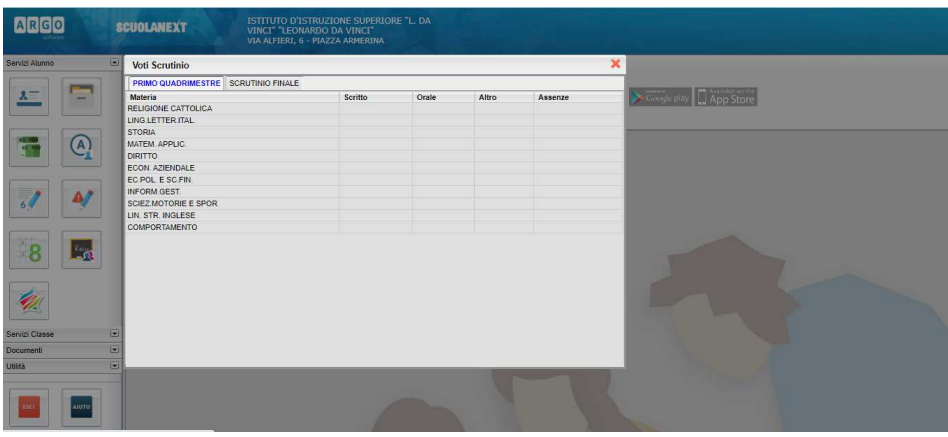

Selezionare il periodo (scrutinio finale)

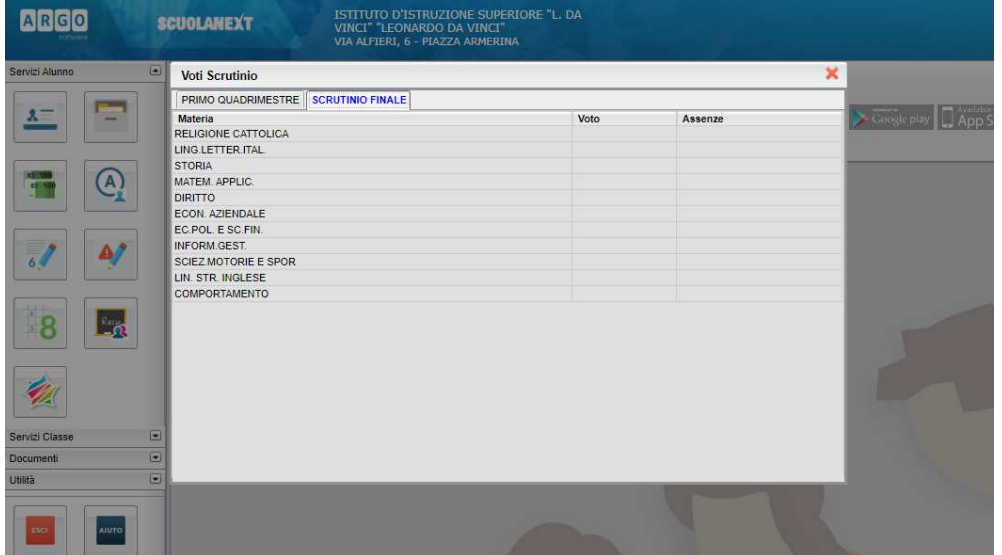

## **Per chi ha installata l'applicazione**

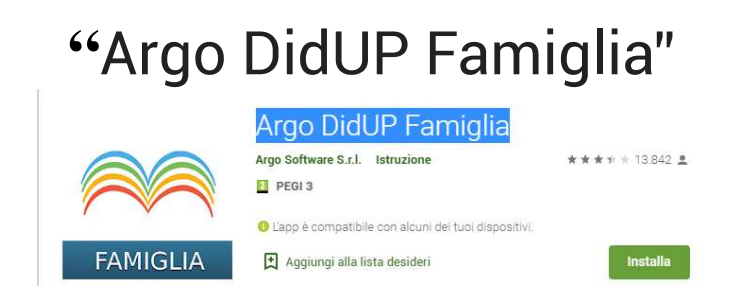

facilmente scaricabile da PLAY STORE

Basta accedere ed andare su "Voti Scrutinio" e selezionare il periodo.